# 西肯麦非 VPN 工业远程通信解决方案 远程调试 移动监控 数据采集 数据上云 软件网关

# 使用 DEV1 网口与电脑直连 设置 SiteManager 远程网关PPPoE 拨号联网

■本指南将引导您使用 SiteManager 远程网关 DEV1 网口与电脑本 地网口用网线连接设置使用 PPPoE 拨号联网

英文官网:[www.secomea.com](http://www.secomea.com/)

中文官网:[www.xikenmai.com](http://www.xikenmai.com/)

中文版本:1801

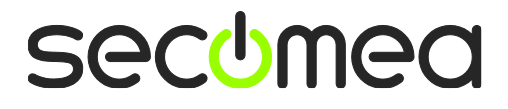

使用 DEV1 网口设置上网,你必须要知道 DEV1 网口的 IP/掩码的信 息,DEV1 网口的 IP/掩码信息可分以下两种情况

#### 新的 **SiteManager** 远程网关

新的 SiteManager 远程网关没有做过任何设置之前,DEV1 网口默认 的 IP/掩码是 10.0.0.1/255.255.255.0

#### 已经在使用的 **SiteManager** 远程网关

如果是正在使用的 SiteManager 远程网关,不确定 DEV1 网口的 IP/ 掩码信息,可以使用 Appliance Launcher 软件找到 DEV1 网口的 IP/ 掩码,如下图显示

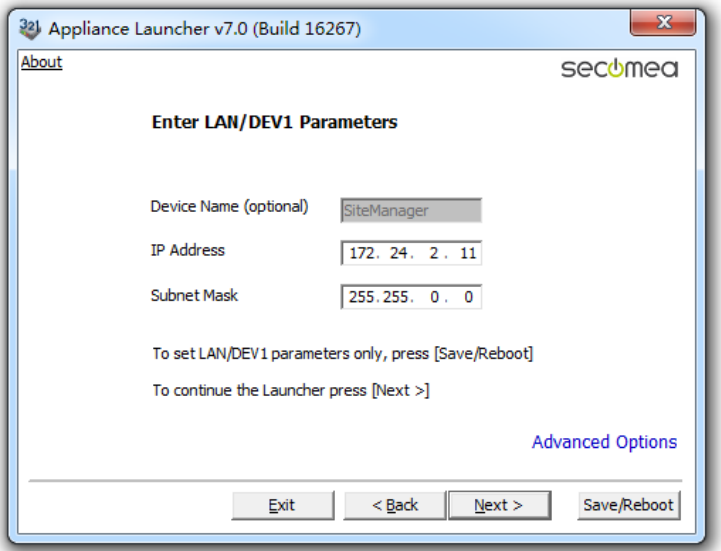

如果您有登陆 GateManager 服务器的权限可以登陆 GateManager 服 务器点击这个已将上线过的 SiteManager 远程网关的名称,查看 DEV1 网口的 IP 地址。如下图

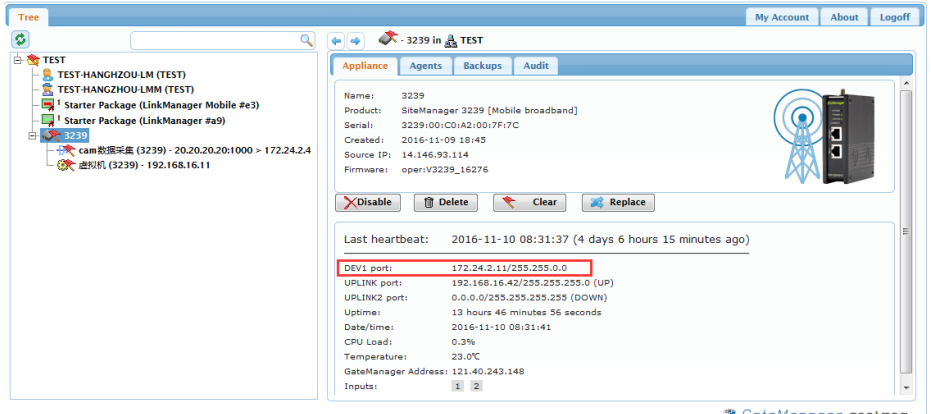

下面以新的 SiteManager 远程网关来介绍,使用默认的 IP/掩码 (10.0.0.1/255.255.255.0)进入 GUI 界面设置上网

将拨号上网的网线连接到 SiteManager 远程网关上的 UPKLINK1 网 口,将 SiteManager 远程网关接上电源,电源电压范围在接线端子 处有标示,将 SiteManager 远程网关的 DEV1 网口与本地电脑用网线 连接,将本地连接的 IP/掩码设置成 DEV1 网口相同网段的 IP/掩码, 如 10.0.0.0.2/255.255.255.0

操作如下:

打开网络和共享中心,点击本地连接

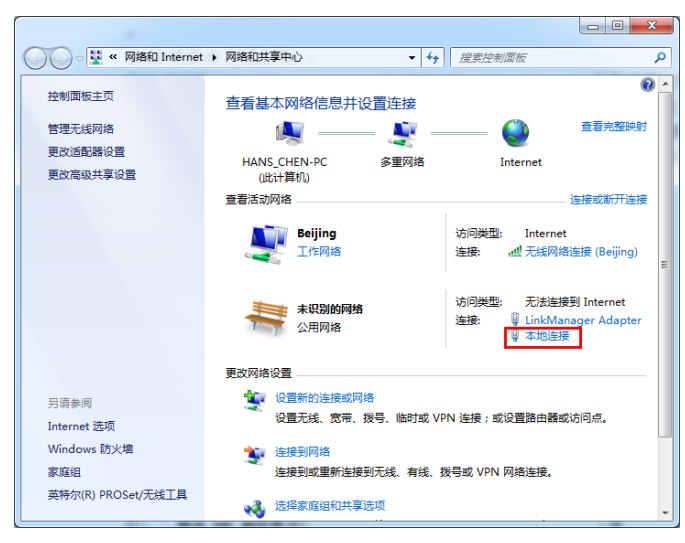

#### 点击属性

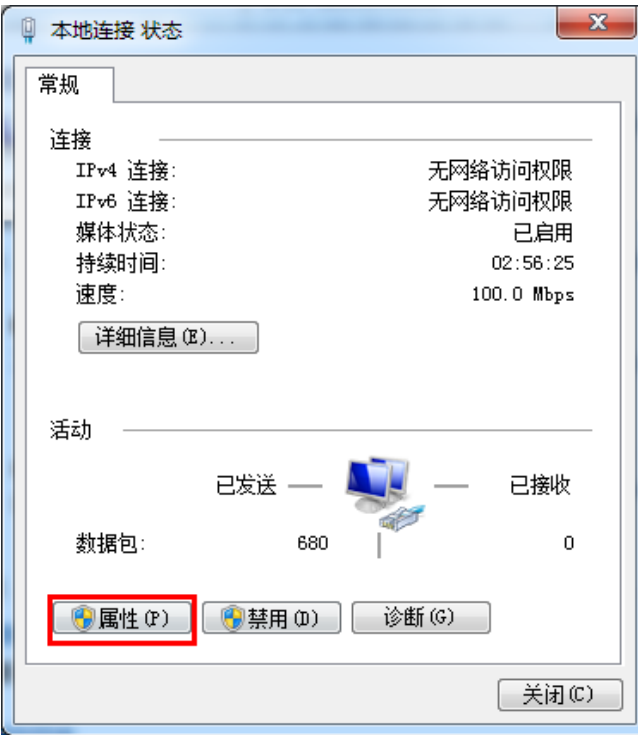

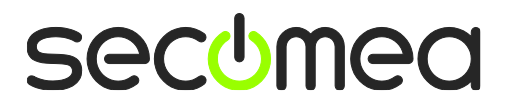

# 双击 Internet 协议版本 4

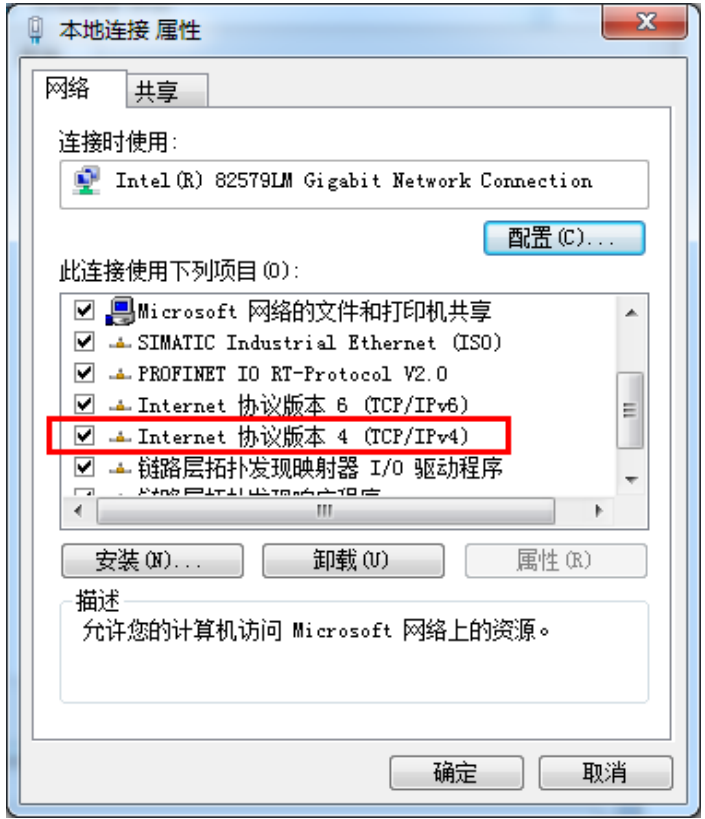

输入和 SiteManager 远程网关同网段的 IP/ 掩码地址, 如 10.0.0.2/255.255.255.0

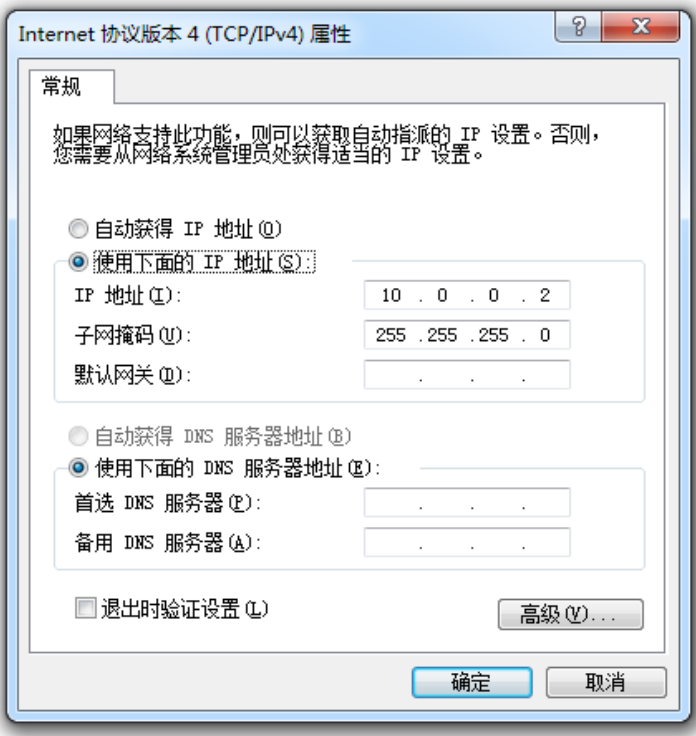

点击确定并退出,打开浏览器,在 IP 地址栏处输入 [https://10.0.0.1](https://10.0.0.1/) 回车,点击继续浏览此网站(不推荐)

注意:使用 http**s**[://+DEV1](https://+dev1/) 网口的 IP 地址的方式访问

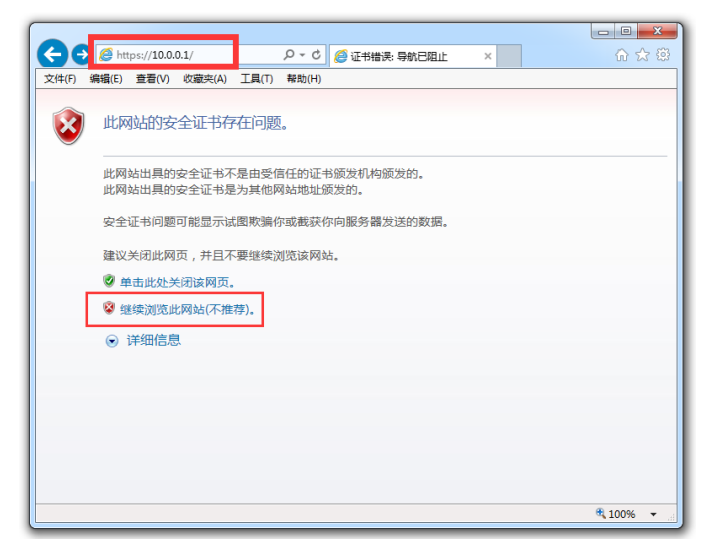

输入用户名(admin)以及密码(默认的登陆密码机身上的 MAC 地址)

如下图所示:密码为 00C0A2010A8C

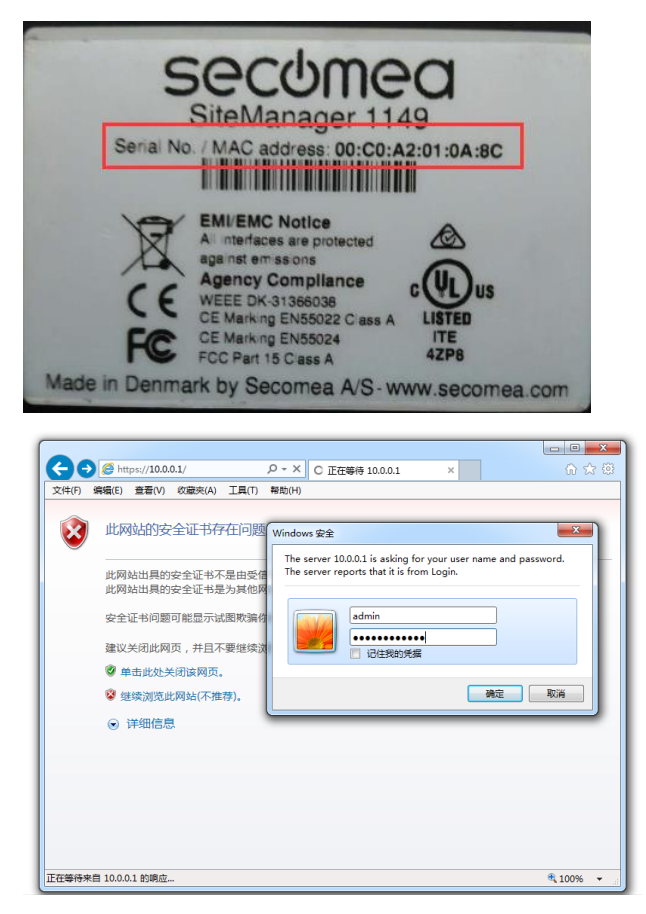

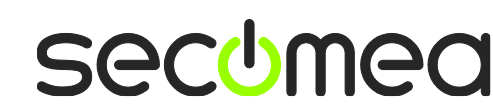

## 点击确定进去 GUI 配置界面

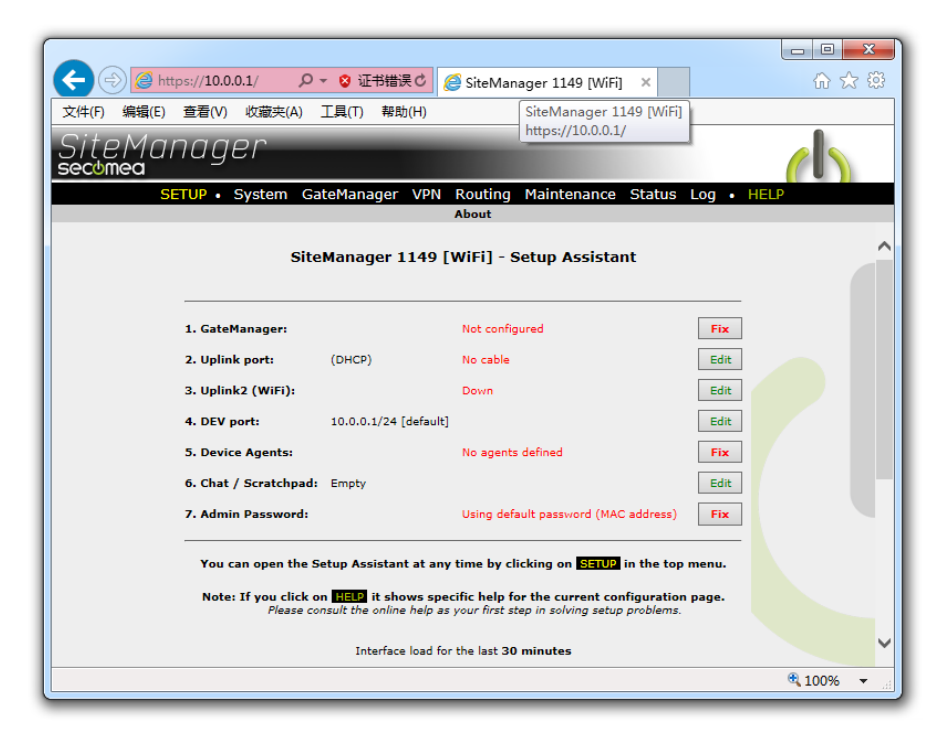

点击 2.Uplink Port 后面的 Edit 按钮

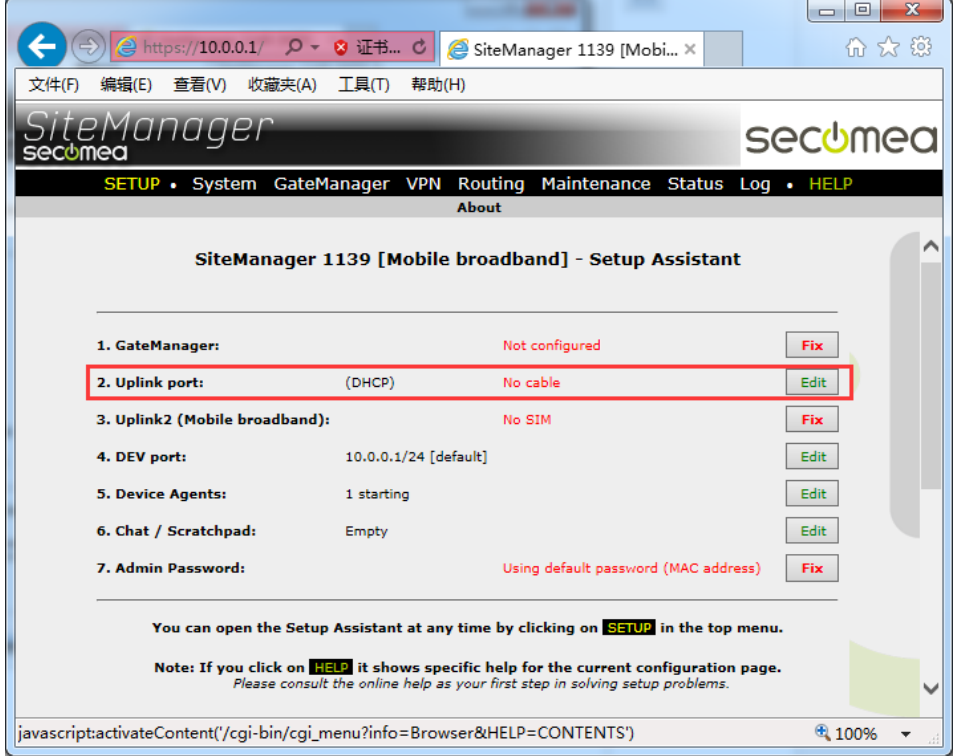

在 Mode 中选择 PPPoE 方式,将拨号的用户名和密码填写在相应的 框内,并点击保存

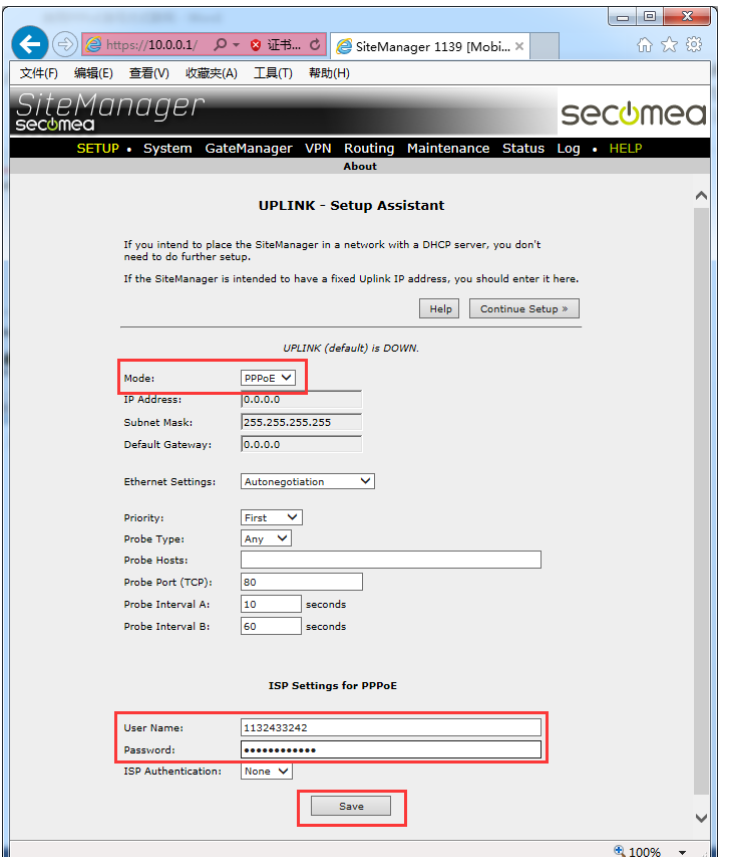

点击条目栏中的 SETUP, 回主界面, 看到 2Uplink port 显示 UP, 点 击 1.GateManager 选项后面的 FiX 按钮,

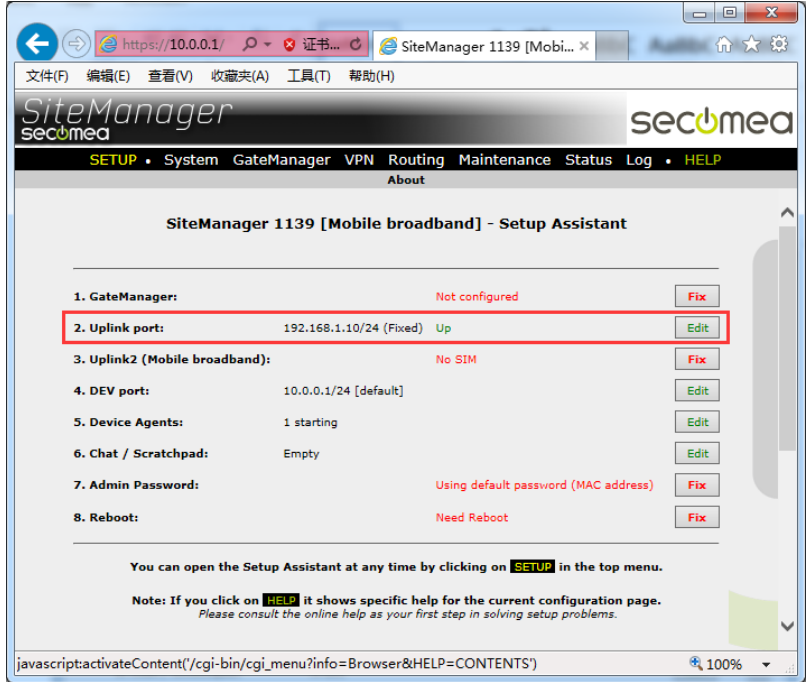

### 进入填写服务器的地址信息界面

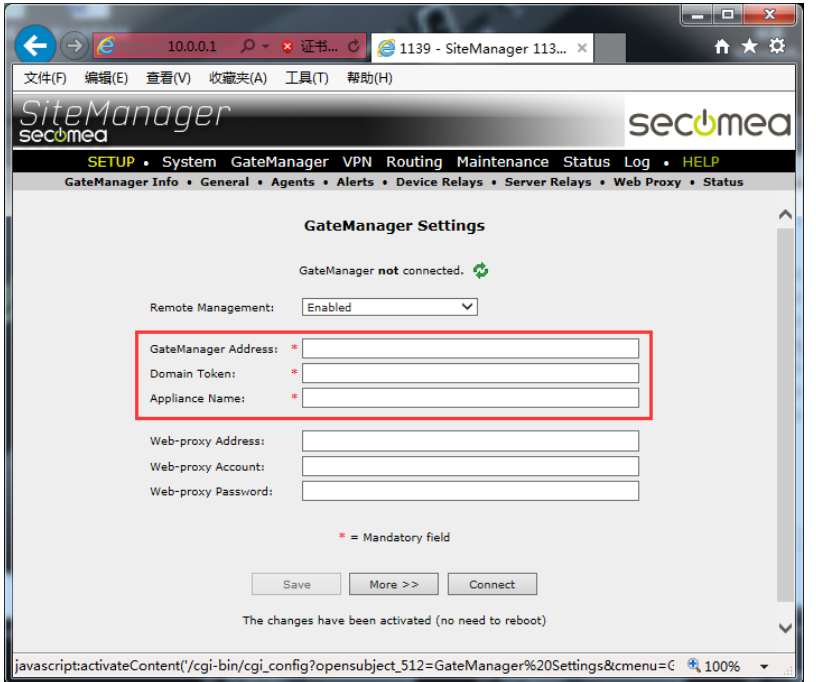

打开收到登陆 GateManager 服务器管理员账户登陆证书的邮件或者 打开收到登陆 LinkManager 客户端账户登陆证书的邮件,在邮件的 内容中有 SiteManager 远程网关连接服务器的地址和域的信息,请 将 信 息 填 写 到相 应 的 位 置, 并 在 Appliance Name 的框内给 SiteManager 远程网关命名字

GateManager 服务器登陆证书的邮件

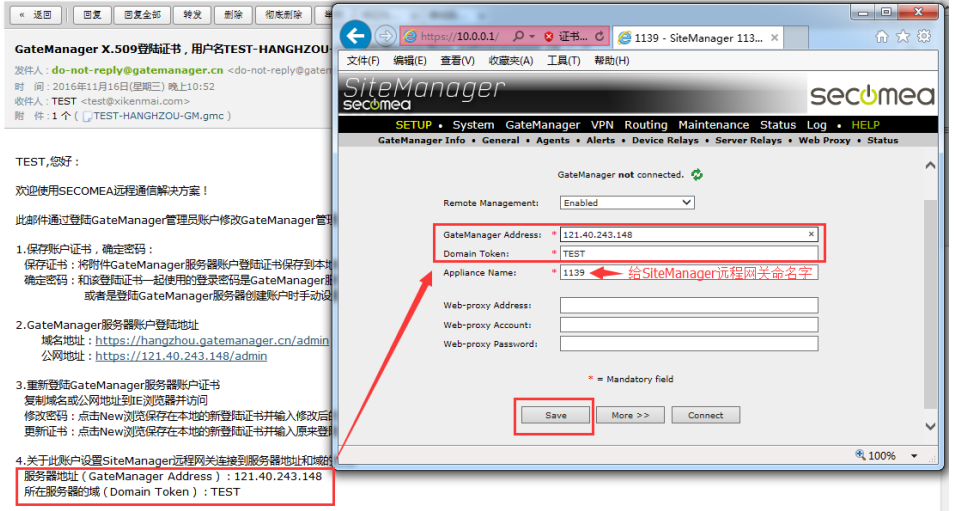

#### LinkManager 客户端登陆证书的邮件

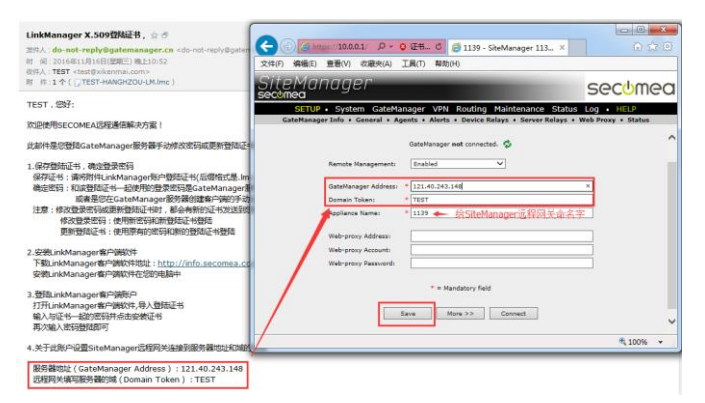

# 点击保存后,点击 SETUP 回到主界面

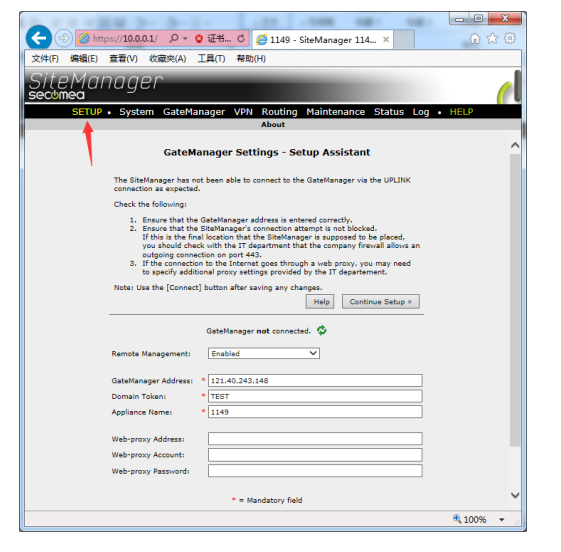

#### 将看到设备提示重启,点击 8.Reboot 后面的 Fix 按钮

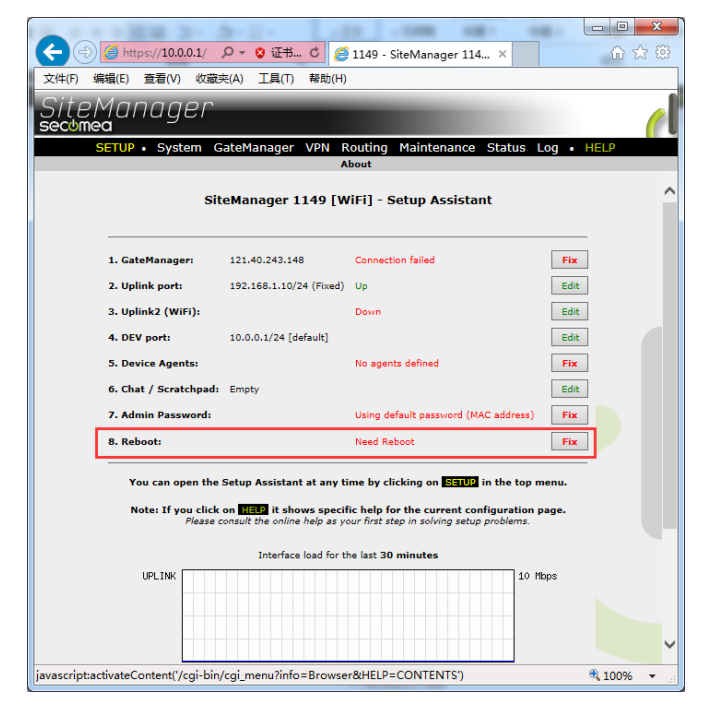

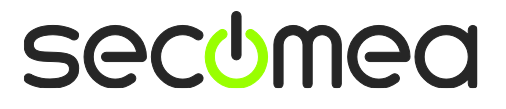

## 点击 Reboot 重启

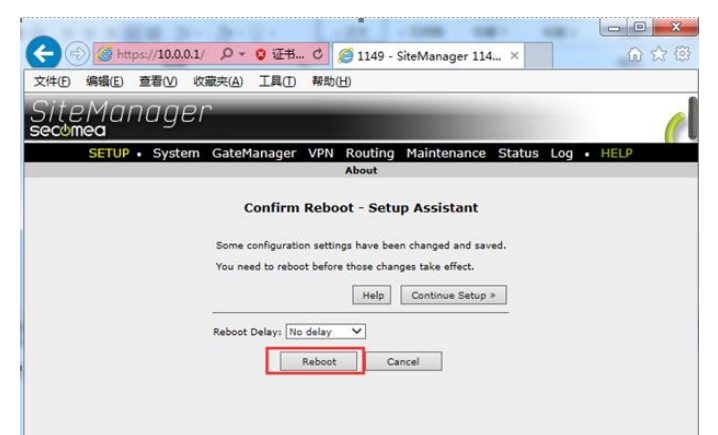

#### 重启完成后,将会看到 SiteManager 远程网关连接到服务器

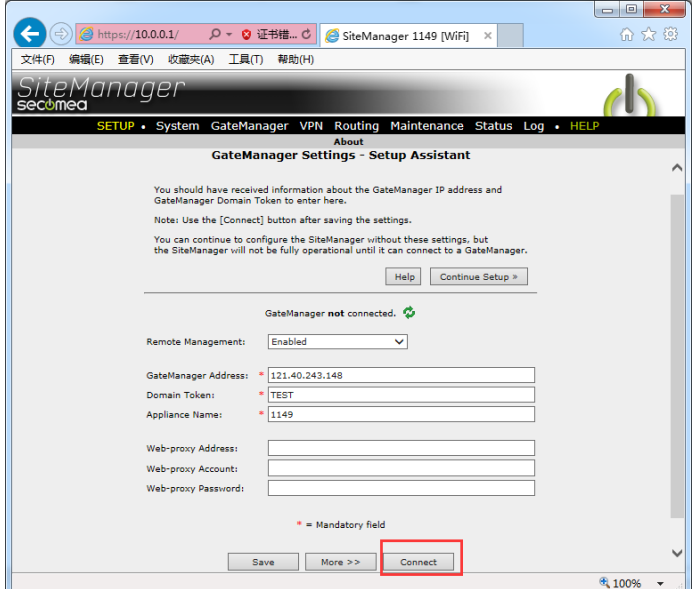

将会看到 SiteManager 远程网关已经连接到 GateManager 服务器

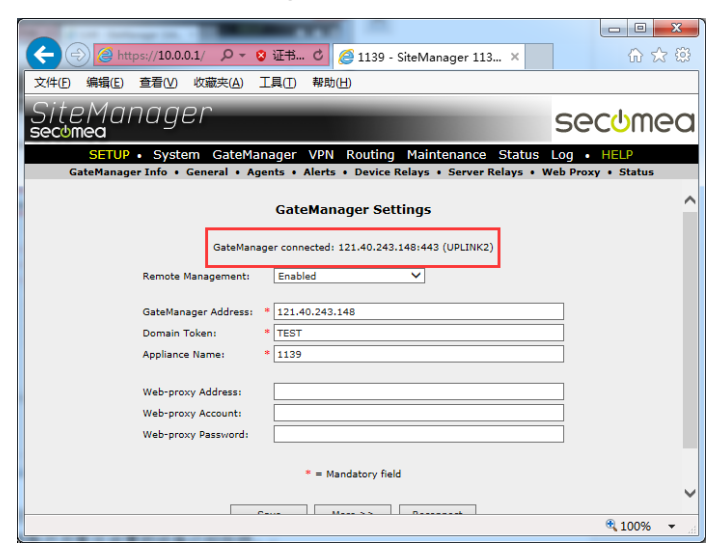

查看 SiteManager 远程网关的 Status 状态指示灯显示绿色

登陆 GateManager 服务器账户可看见设备已经在线

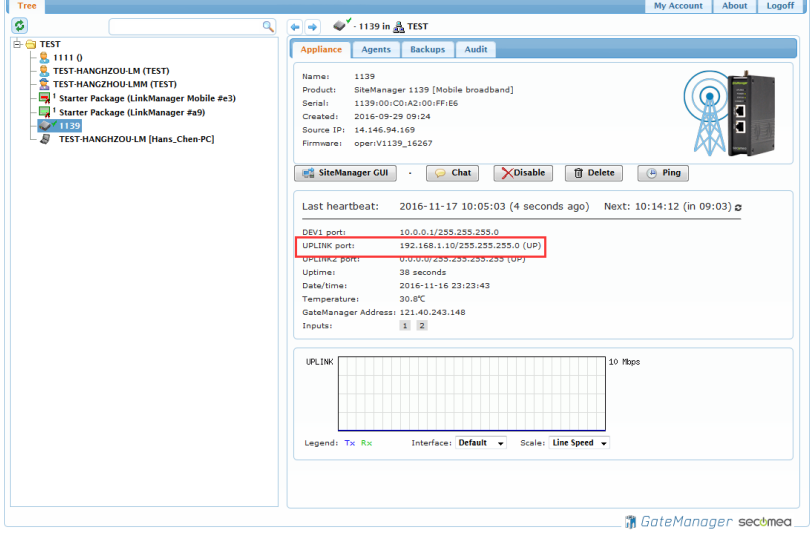

# 登陆 LinkManager 客户端账户可看见设备已经在线

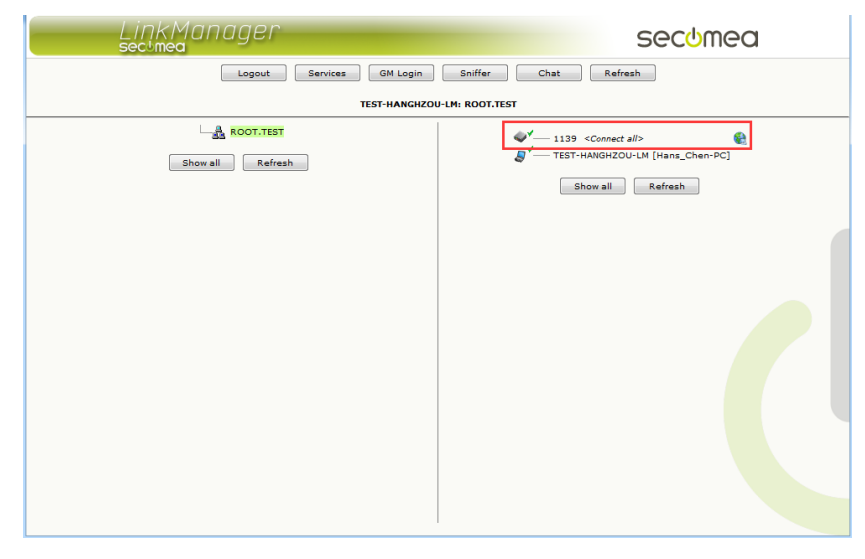

# 西肯麦 Secomea 可私有化部署的非VPN工业远程通信方案

远程调试 | 手机监控 | 数据采集 | 远程安全 | 数据上云 | 软件网关

适用于设备制造商、系统集成商、公共事业项目、工厂

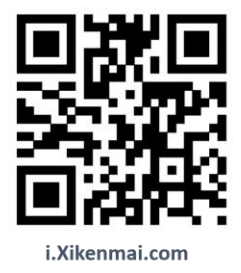

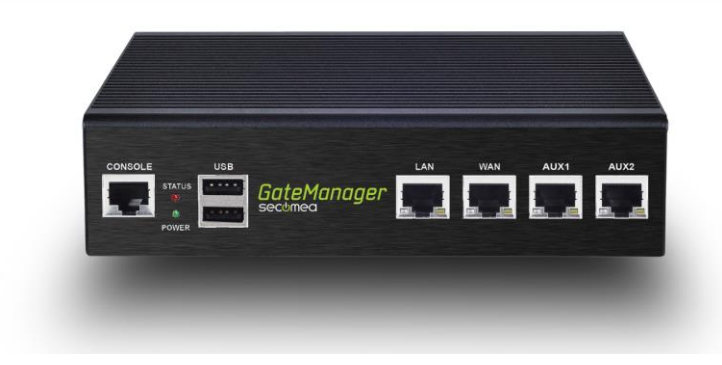

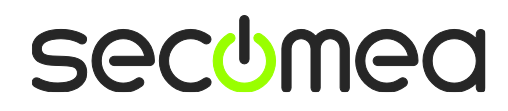